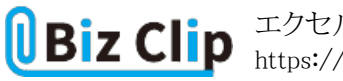

**時短エクセル(第72回)**

## **エクセルの「スライサー」で表の絞り込み条件をサクサク切り替える**

2023.11.06

エクセルの表で、内容を分析するためにさまざまな絞り込みを実行することは多い。フィルターを表示させて絞り込んだり解 除したりする方法が最もポピュラーだろう。しかし、別の条件でデータを参照するために、条件を絞り込んでは解除し、また 別の条件で絞り込んでは解除……という操作を続けるのは少し面倒だ。そこで、もっと簡単に素早く直感的に絞り込みを切 り替えられる「スライサー」という機能を紹介しよう。

**フィルターを使った一般的な絞り込み方法**

一般的には、フィルターを表示させ、個別に絞り込んでいく。「and」で絞り込むことは可能だが、別の分類で絞り込むときは 解除してから絞り込み直す必要がある。

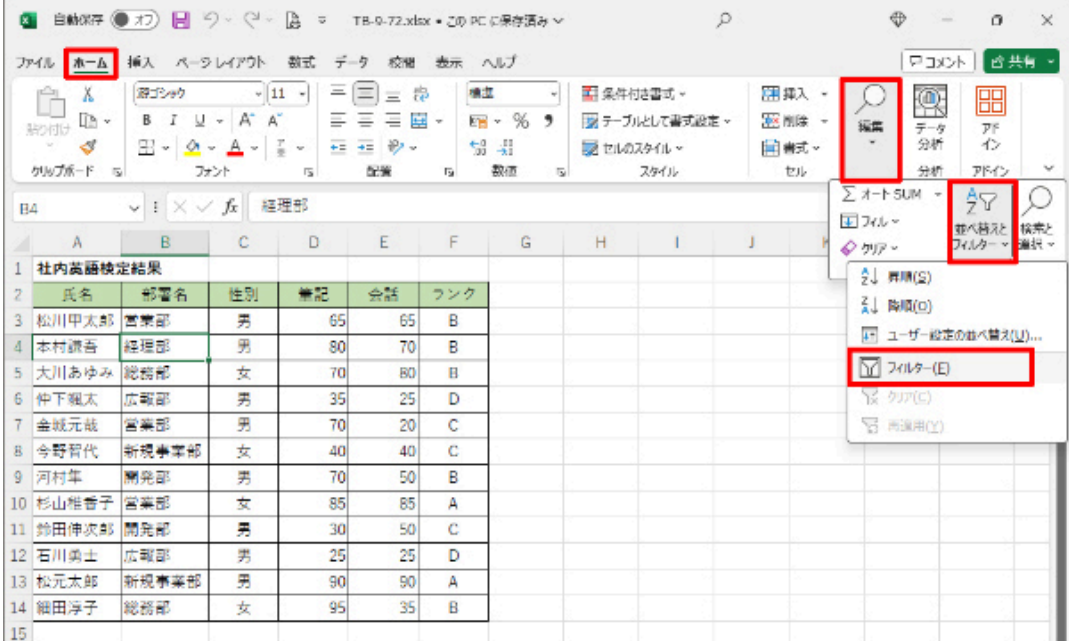

表の任意の位置にカーソルを置いた状態で「ホーム」タブの「編集」グループにある「並べ替えとフィルター」メニューの中か ら「フィルター」をクリックする

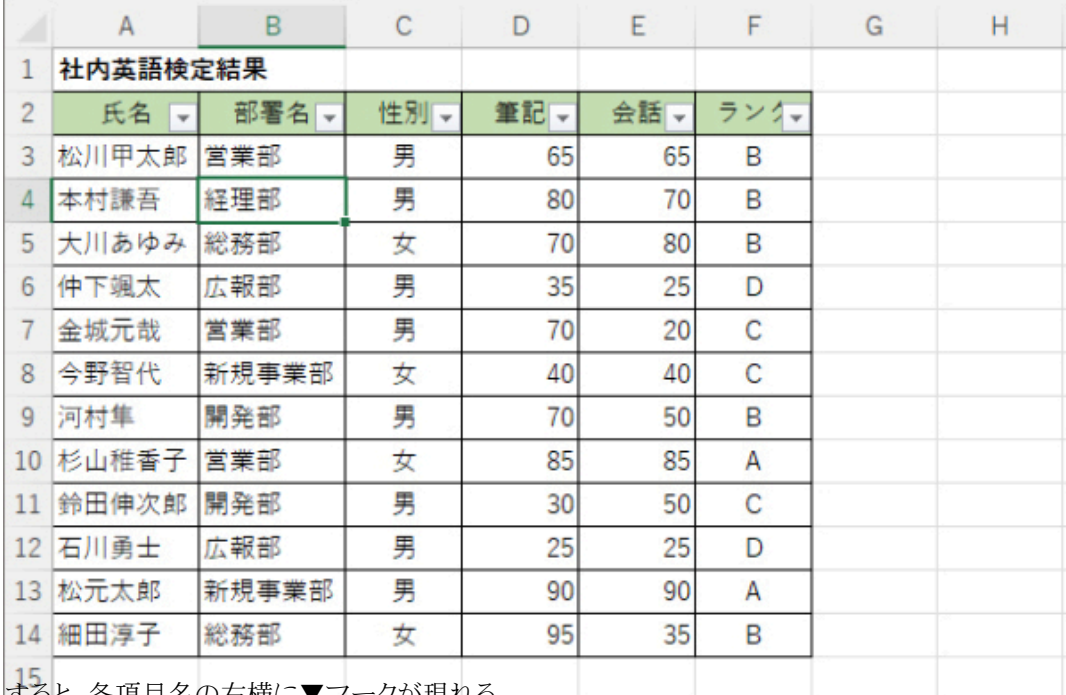

すると、各項目名の右横に▼マークが現れる

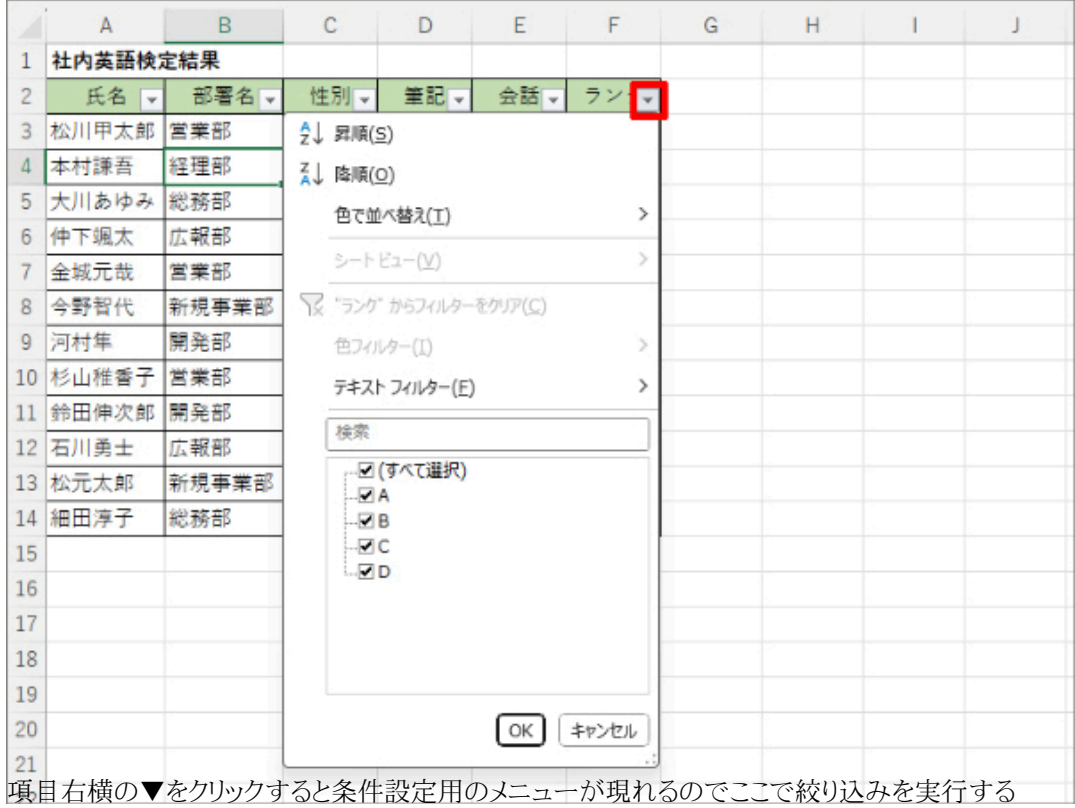

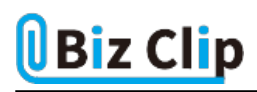

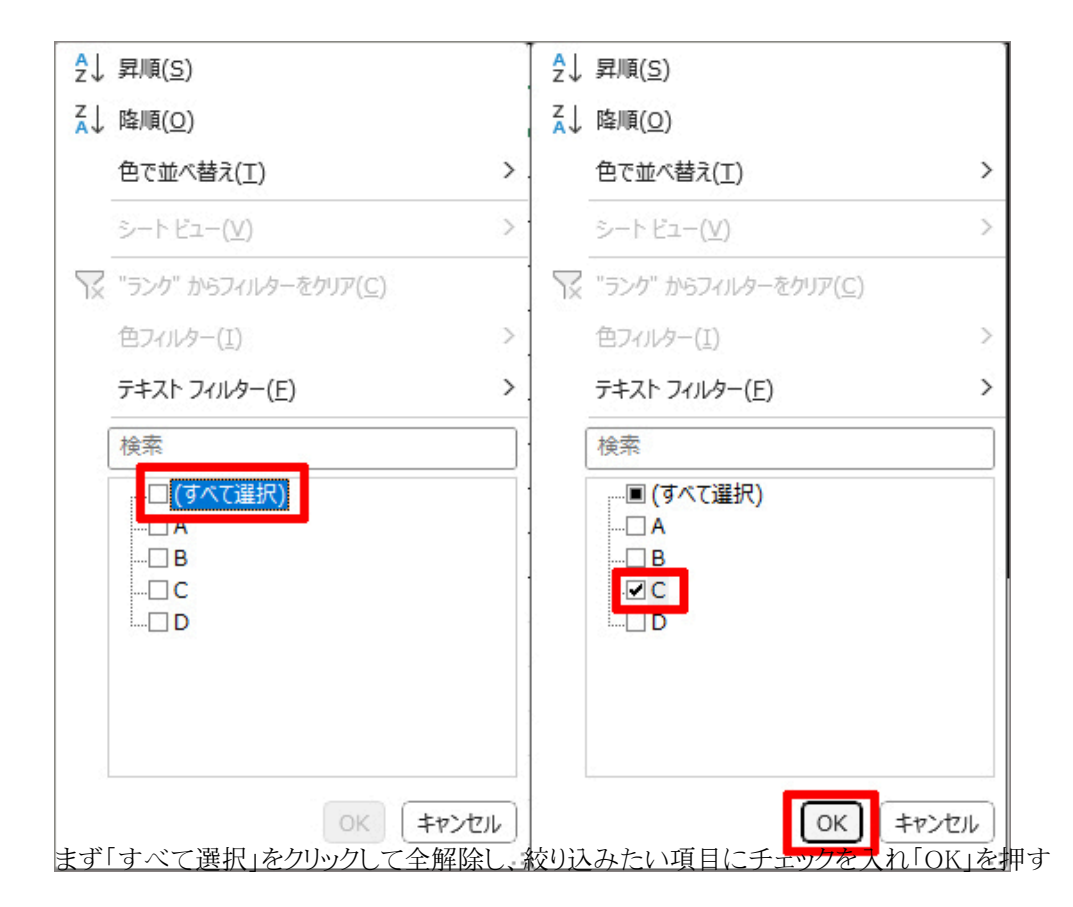

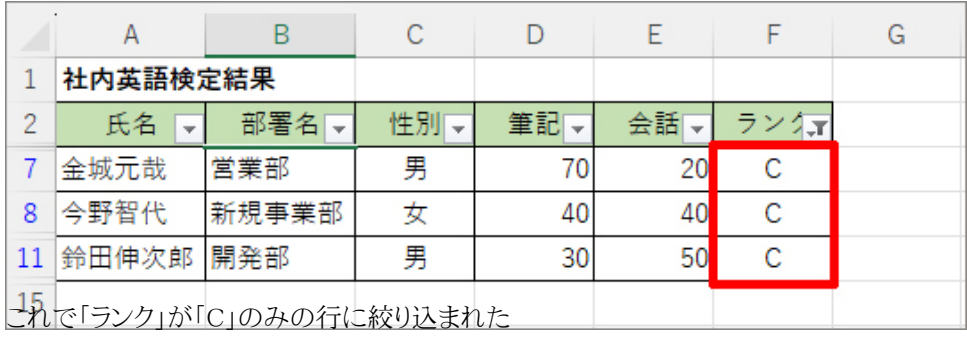

この状態で、例えば「性別」が「男」という絞り込みを実行すると「C」かつ「男」のand絞り込みが可能だ。しかし、別の絞り込み をする場合は、2つの絞り込みを1つずつ解除して、またやり直す必要がある。

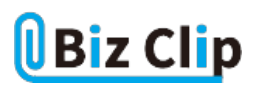

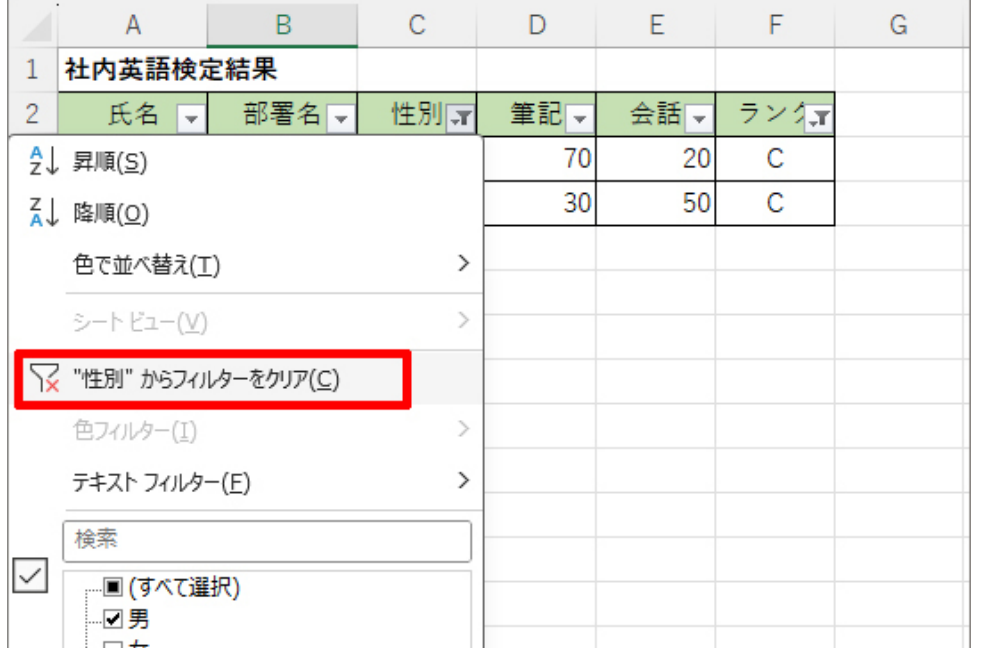

|絞り込みを解除するには、▼をクリックし、「(項目名)からフィルターをクリア」をクリック。複数絞り込みしている場合は1つず つ解除していく

これではさまざまな絞り込みをしてデータ分析するのは非常に手間と時間がかかる。そこで利用するのが「スライサー」という 機能だ。

**スライサーを使うための手順… 続きを読む**